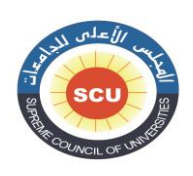

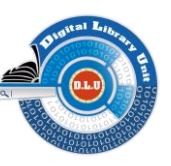

**إجراءات التقدم للحصول على تقرير معامل التأثري ألغراض الرتقية ألعضاء هيئة التدريس باجلامعات** 

## **املصرية من خالل بوابة اخلدمات اإللكرتونية باجمللس األعلى للجامعات**

- يتم التقدم للحصول على تقرير معامل التأثير من وحدة المكتبات الرقميـ بالمجلس الأعلى للجامعات من خلال بوابـ، الخدمات الإلكترونيـ، بالمجلس الأعلى للجامعات sso.scu.eg علماً بأنه تم التوقف عن استخدام طلبات التقدم للحصول على التقرير من خلال البريد الإلكتروني، وكذلك تم التوقف عن استلام إيصالات السداد الصادرة عن البنك، حيث يتم سداد رسوم التقرير من خلال النظام بواسطن بطاقن الفيزا. ومن خلال النظام يقوم المتقدم بالإجراءات التاليت:
	- 1- تسجيل الدخول على النظامSso.scu.eg بالبريد الإلكتروني واستقبال كلمت المرور Password من خلال البريد الإلكتروني.
		- 2- يتم الدخول بحساب المتقدم على النظام وسداد رسوم التقرير 202ج.م من خلال بطاقـّ، الفيزا.
			- إدخال كافئ البيانات المطلوبئ على مسئولين المتقدم. **-3**
		- رفع كافن الملفات الرسمين المعتمدة والأبحاث وخطابات القبول في حالن الأبحاث المقبولن للنشر. **-4**
			- تسجيل اسم الجامعن التي تم التقدم لها للحصول على تقرير فحص الاقتباس. **-5**
				- استكمال البيانات أو الملفات المطلوبـ، في حالـ، رفض طلب المتقدم. **-6**
		- يتم التقدم للحصول على تقرير فحص الاقتباس من خلال اتباع إجراءات الوحدة المسؤولة عن فحص الاقتباس بالجامعة. **-7**
			- متابعة حالة التقرير من خلال رسائل النظام على صفحة المتقدم. **-8**
	- استقبال تقارير معامل التأثير وفحص الاقتباس من خلال البريد الإلكتروني للمتقدم في نفس الوقت الذي يتم إرسالهما لمقرر اللجنن العلمين المختصن. **-9**
		- يمكن للمتقدم من خلال النظام طلب الاستبدال او الإضافة او الحذف من خلال اتباع الإجراءات المحددة بالنظام. **-10**
			- يرجى الاطلاع على الفيديوهات والأدلن الارشادين الشارحين والمتاحين ينظام التقدم. **-11**

## للاستفسارات،

[dlu.inquiry@scu.eg](mailto:dlu.inquiry@scu.eg)

**333 02-3571345** 

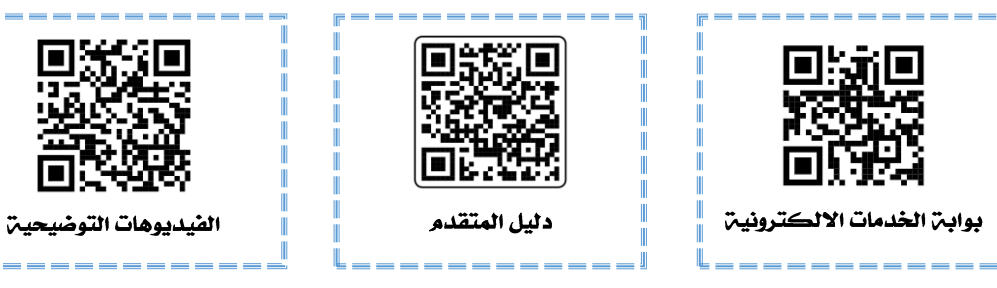